# **Analyse et aide à la décision Planification et ordonnancement**

## **Séance 10**

**Des solutions logicielles pour le traitement des données** (Graphes de Pareto - Plan d'expériences)

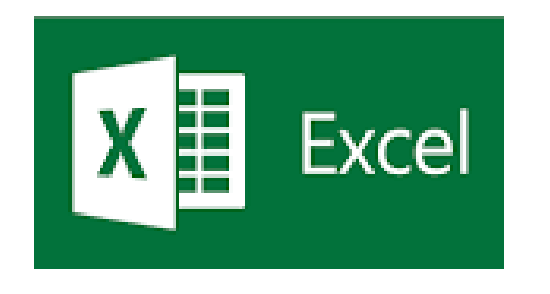

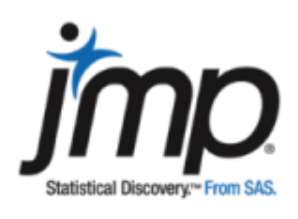

**BTS1 – Aéronautique (Réf. S7.4.2 et S7.6)**

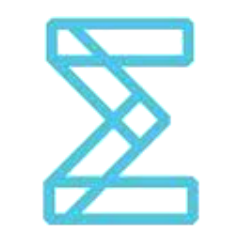

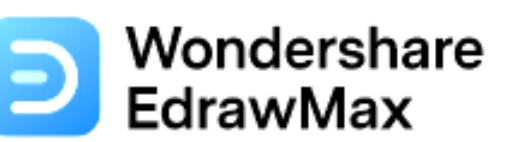

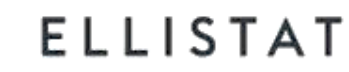

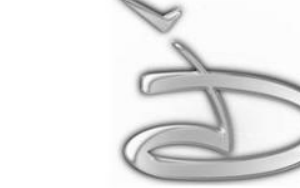

Lycée Polyvalent **Marcel Dassault** 17300 - Rochefort Afin de développer des **solutions informatiques** dans le but de consolider l'exactitude des résultats ou les comparer tout en ayant un gain de temps important, deux stratégies sont envisageables:

- 1. Vous développez vos propres solutions par l'intermédiaire de feuilles de calcul numériques (*ici nous nous contenterons d'aborder cette stratégie sur des exemples simples comme Pareto et certains calculs des plans d'expérience)*.
- 2. Vous utilisez des solutions informatiques spécifiques du marché pour traiter vos propres données.

### **Travail demandé, partie 1:**

- a) Reprenez une des études Pareto que nous avons traitée (cours, exercices ou devoir) et la résoudre en développant sur un tableur numérique (Excel **ou autre) une application (calculs et graphe).**  $\blacksquare$  **Voir exemple A**
- b) Reprenez un des plans d'expérience que nous avons traité et développez une application sur un tableur numérique pour le calcul des moyennes et des effets et le tracé des graphes. **Voir exemple B**

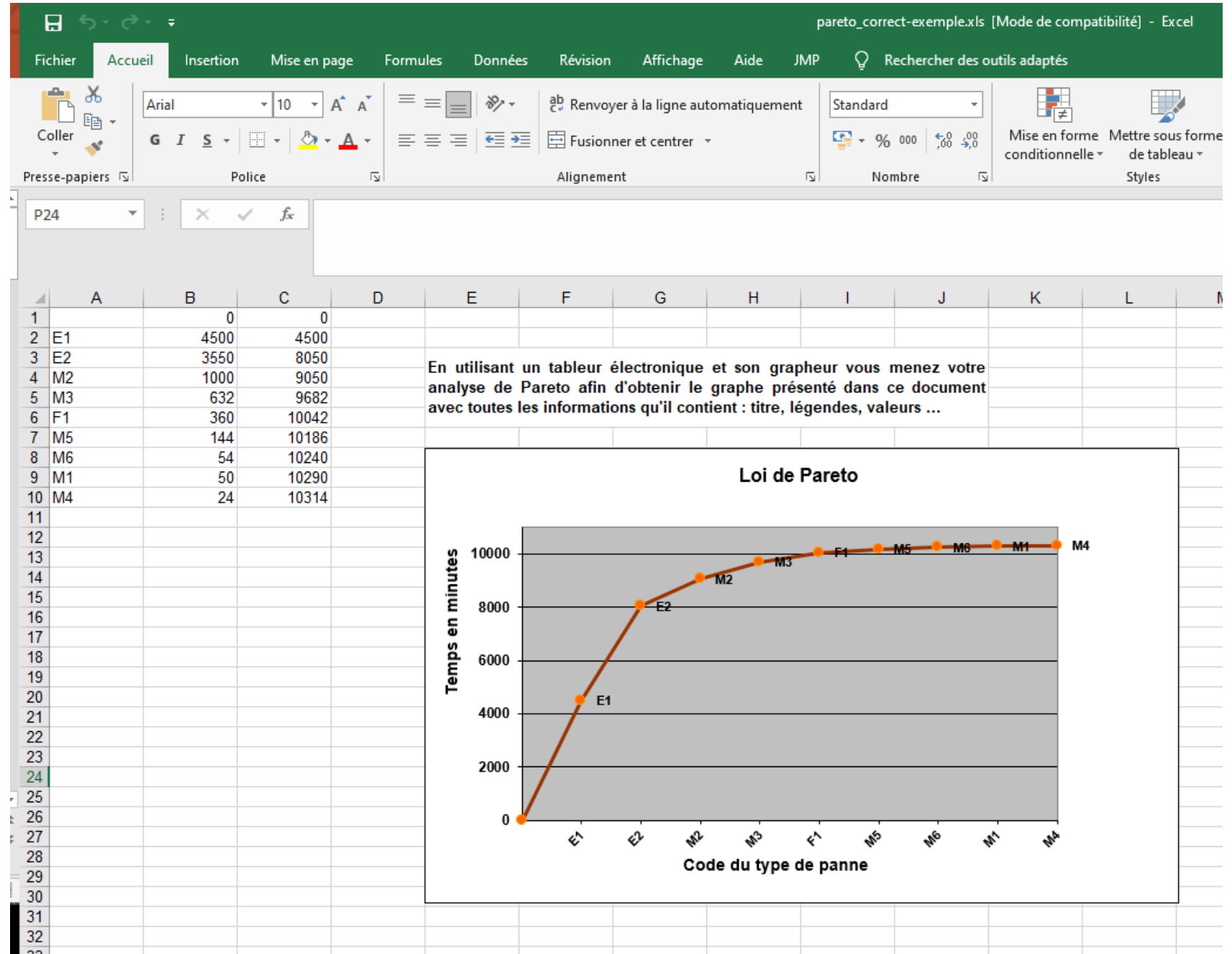

## **A -Analyse de Pareto**

#### **CALCULS des RESIDUS et des VARIANCES**

#### 3 Facteurs A, B et C et 1 interaction AB - Plan complet

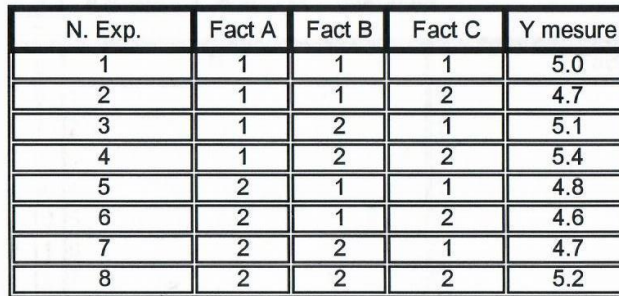

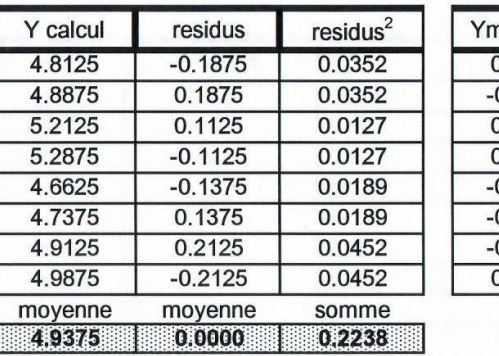

0.01125

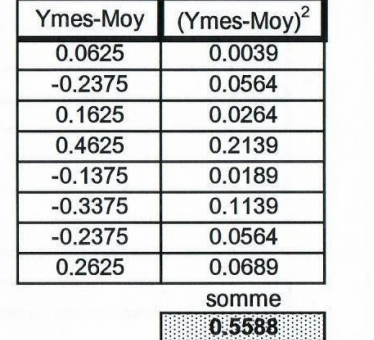

#### **B- Plan d'expérience**

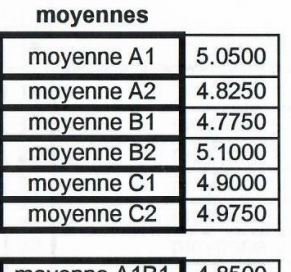

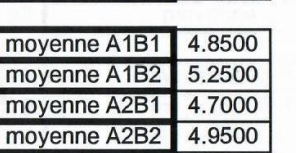

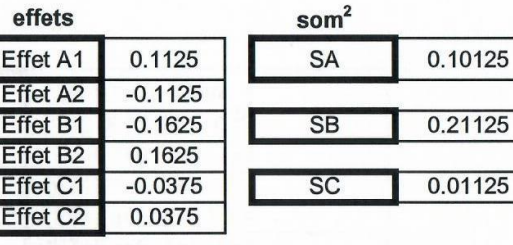

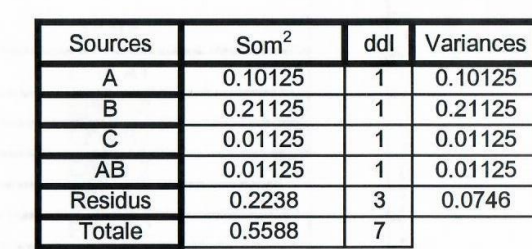

#### Facteur A **Moyennes**  $5,1$  $\overline{\phantom{a}}$ niveau 1 niveau 2 4,9 **Facteur A** 5,05 4,82 4,77  $5,1$  $4,8$ **Facteur B** 4,9 4,97 **Facteur C** 4,7  $\mathbf{1}$  $\overline{2}$ **A1** A<sub>2</sub> 4,85  $4,7$ inter B1 Interaction AB inter B2  $5,25$ 4,95 5,4  $5,2$  $\overline{5}$  $4,8$  $4,6$  $4,4$  $\,1\,$  $\overline{2}$ Série1 -Série2

remarque : residus somme des residus $2 = 0,2238$ 

**Effet A1B1** 

**Effet A1B2** 

**Effet A2B1** 

**Effet A2B2** 

 $\mathbf{1}$ 

 $\overline{2}$ 

 $residus<sup>2</sup> = ST - SA - SB - SC - SAB =$ 

 $-0.0375$ 

0.0375

0.0375

 $-0.0375$ 

moyenne 49375

0.2238

**SAB** 

5

## **Travail demandé, partie 2 :**

Téléchargez et utilisez le logiciel Ellistat

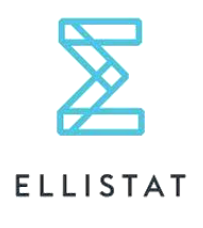

En tant qu'étudiants vous pouvez gratuitement utiliser Ellistat durant 1 année.

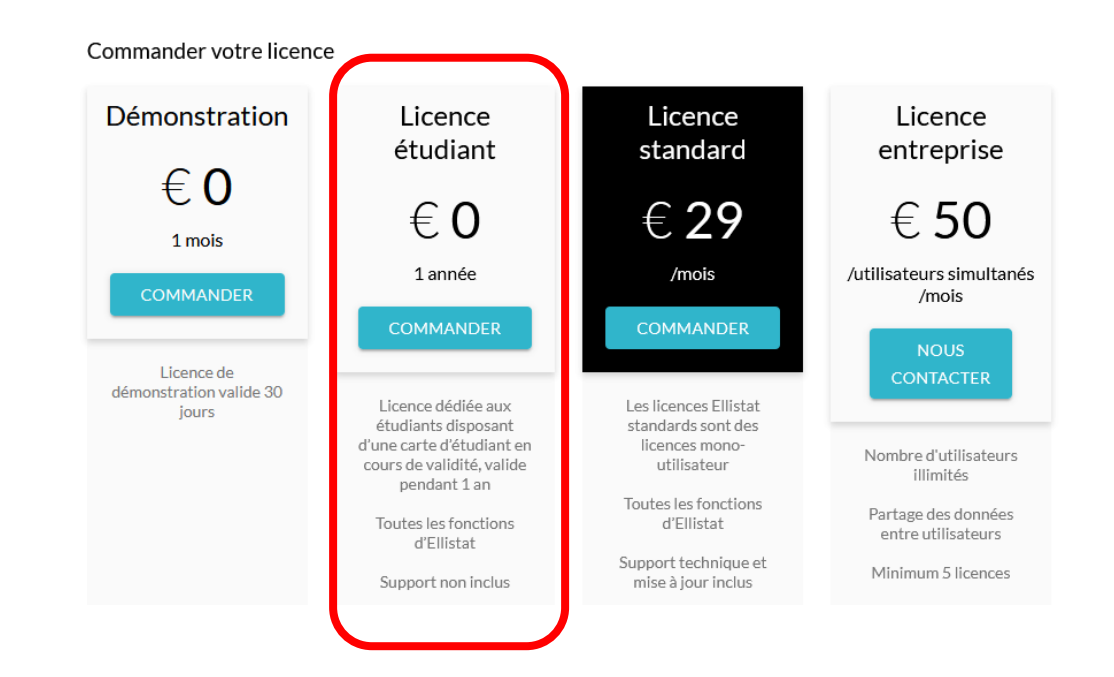

#### **Documents en lignes sur le site <https://www.ellistat.com/fr>**

Cherchez sur le site le **guide utilisateur** et/ou les **modules** disponibles concernant les plans d'expériences

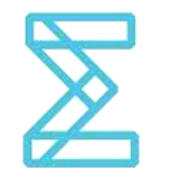

**ELLISTAT** est un logiciel propriétaire de statistiques qui permet de traiter des plans d'expériences selon vos objectifs.

#### **ELLISTAT**

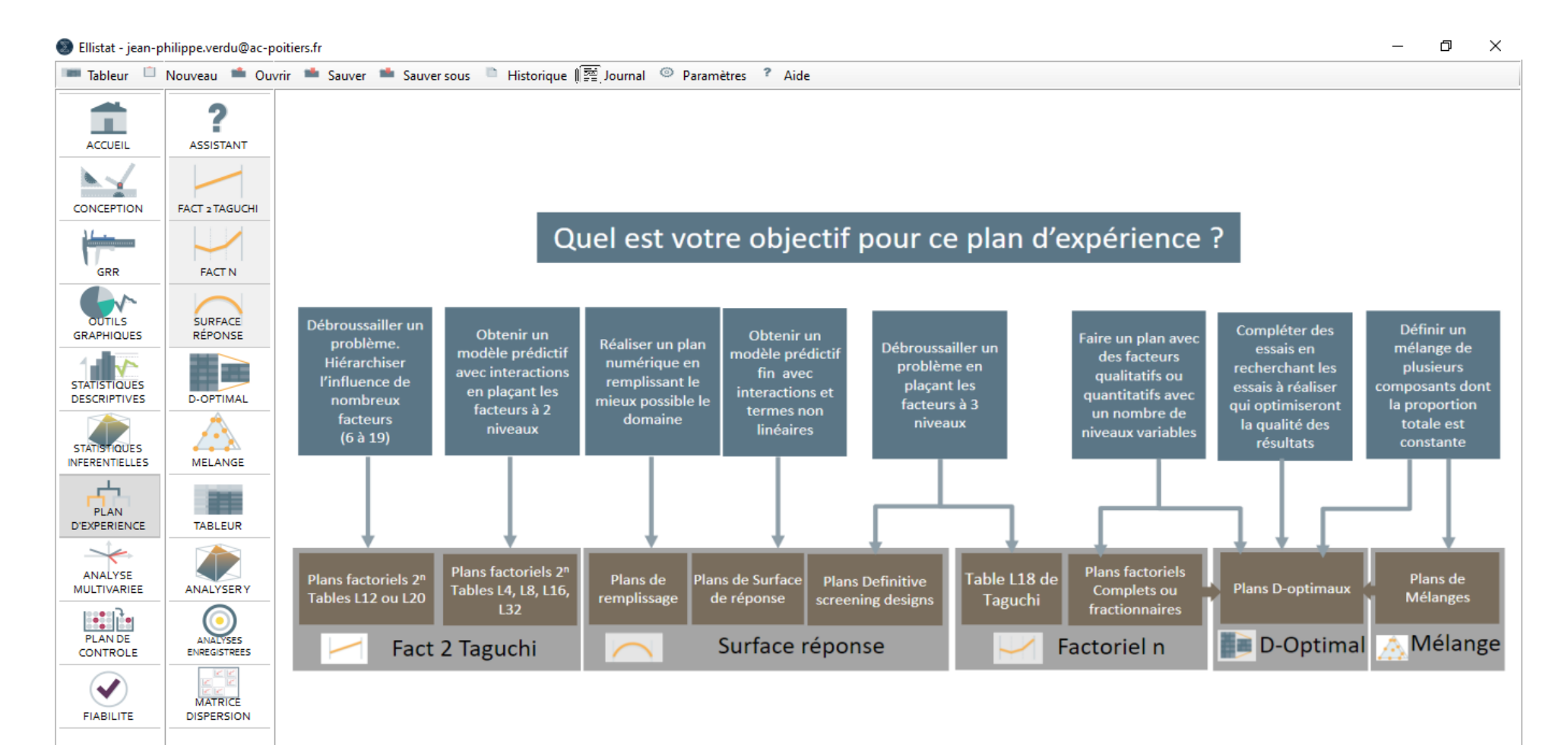

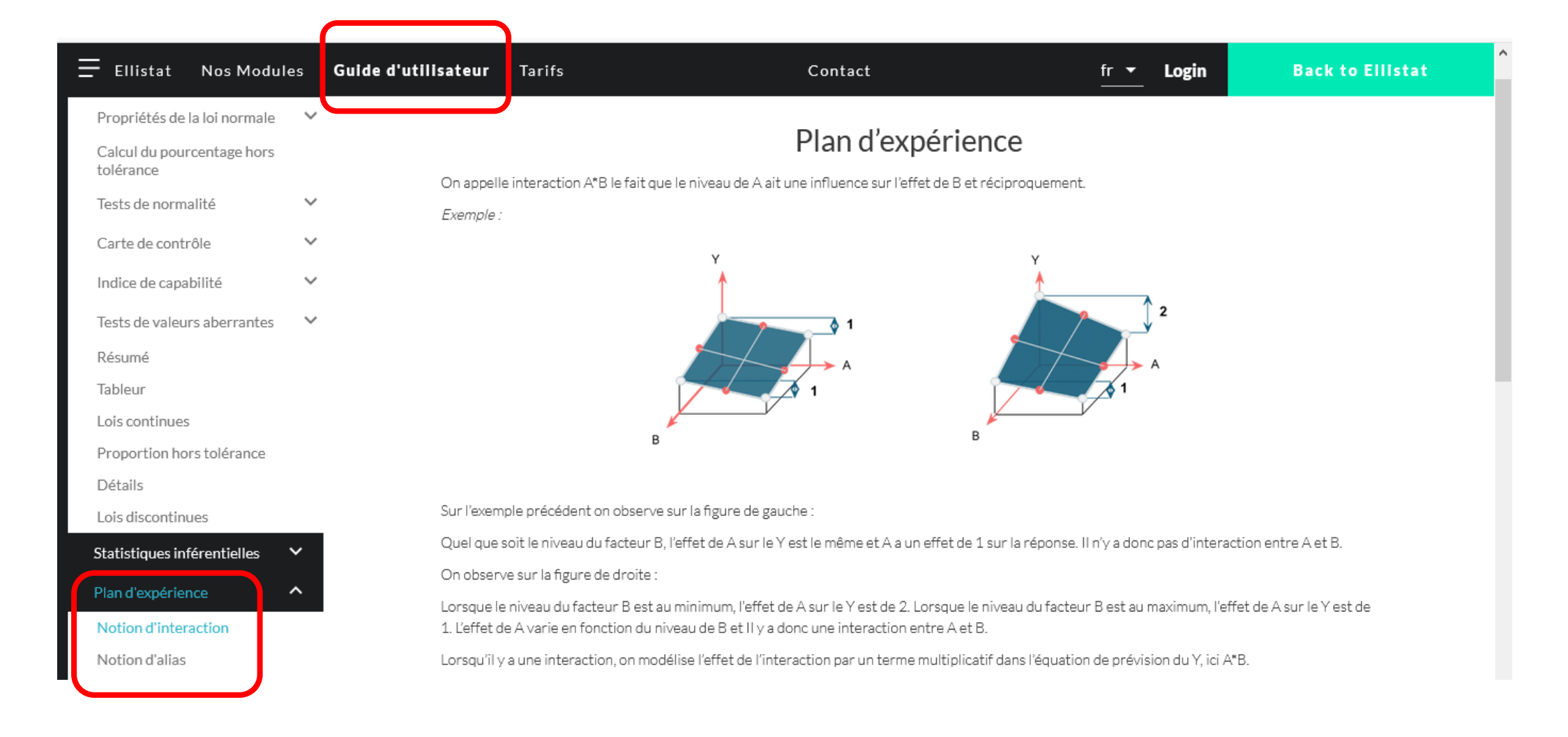

## **[https://www.ellistat.com/guide-dutilisateur/plan-d'experience](https://www.ellistat.com/guide-dutilisateur/plan-d)**

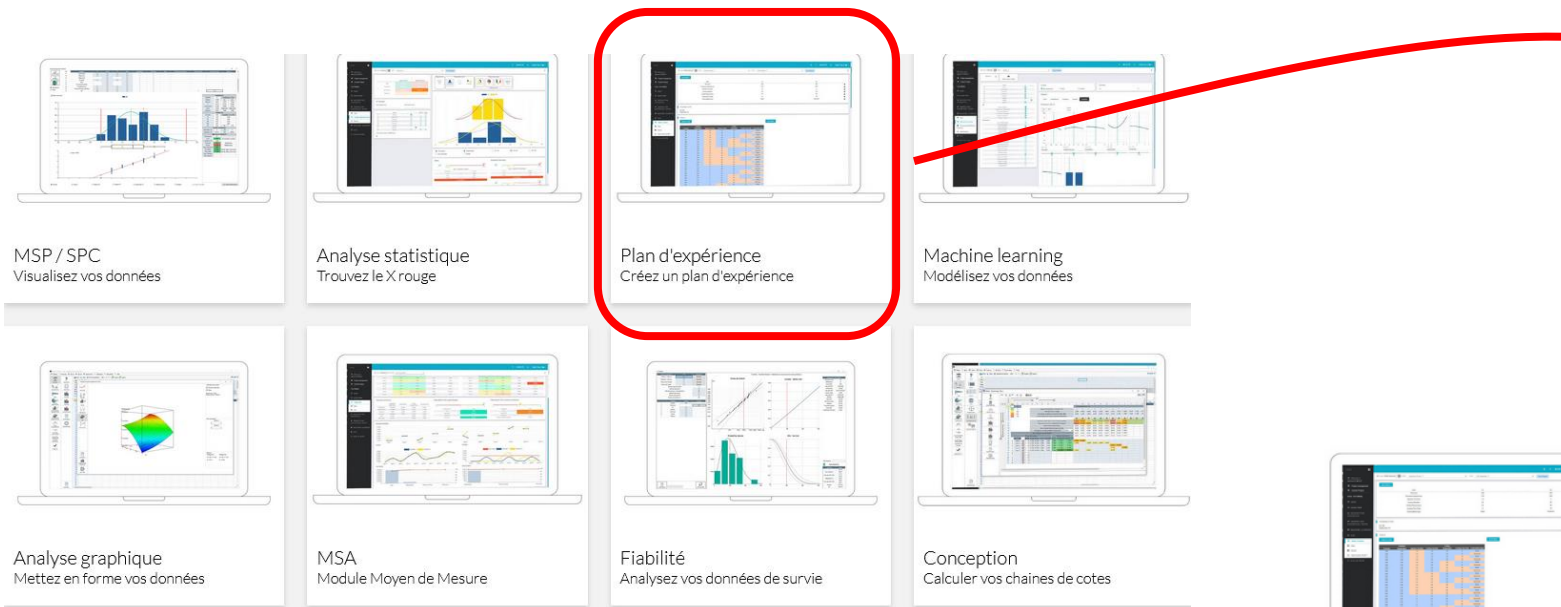

### https://www.ellistat.com/ellistat/

## puis « Nos modules » et « Plan d'expérience »

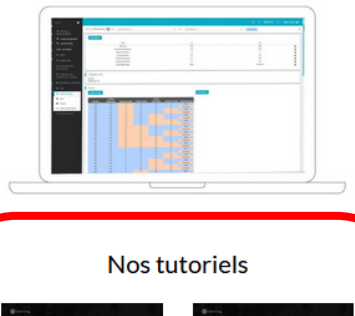

#### Ellistat - bases Ellistat - bases

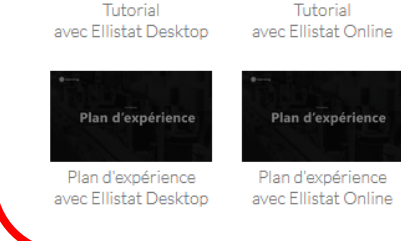

#### Plan d'expérience

Logiciel de plan d'expérience ultra-simple: Construisez un plan d'expérience en quelques clics

Lorsque l'on souhaite comprendre comment fonctionne un process ou une machine, il faut passer par l'expérimentation. Pour cela, mettre en place un plan d'expériences est la meilleure des solutions et mieux vaut être guidé par un logiciel de plan d'expérience.

ELLISTAT, logiciel de plan d'expérience ultra-simple, son interface automatique vous guide pour mettre rapidement sur pied un plan d'expériences sans connaissances particulières. ELLISTAT permet d'aller beaucoup plus loin dans l'analyse des résultats en affichant:

- · Le pareto des X pour déterminer les facteurs les plus influents
- · La significativité de chaque facteur (l'analyse du tableau de significativité est facilitée par l'aide à la décision qui apparaît en couleur)
- · Le graphique Observé vs Prédit pour visualiser la précision de la prédiction
- · Le graphique des résidus
- · Le graphique des interactions
- · Un graphique 3D de la prévision.

PHILADA TE L'ESPECIE de la familia del contemporario de la componentación de la familia